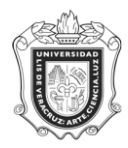

### **SYRCOND REPORTE DE ALUMNOS CON CONDONACIÓN / REINTEGRO**

**SYRCOND:** Reporte que genera los alumnos a los que se realizará condonación / reintegro en un periodo dado.

**Objetivo**: Listar por rango de fechas, campus y programa a los alumnos con condonación / reintegro.

#### **Instrucciones:**

**Paso 1.** Ingresar a la forma **SYRCOND**.

Ingresar a la forma **SYRCOND**, mediante el Acceso Directo que aparece en la pantalla principal del sistema. Aparecerá la siguiente pantalla:

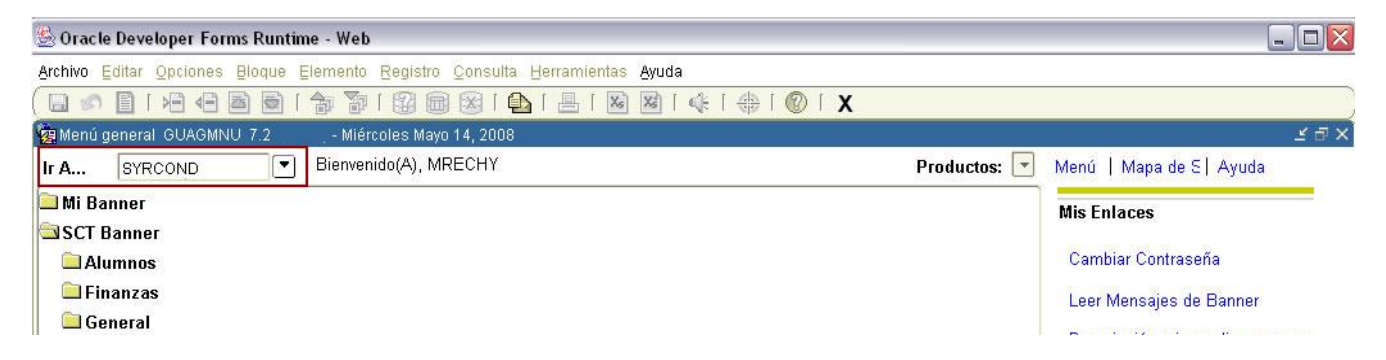

### **Pantalla de SYRCOND:**

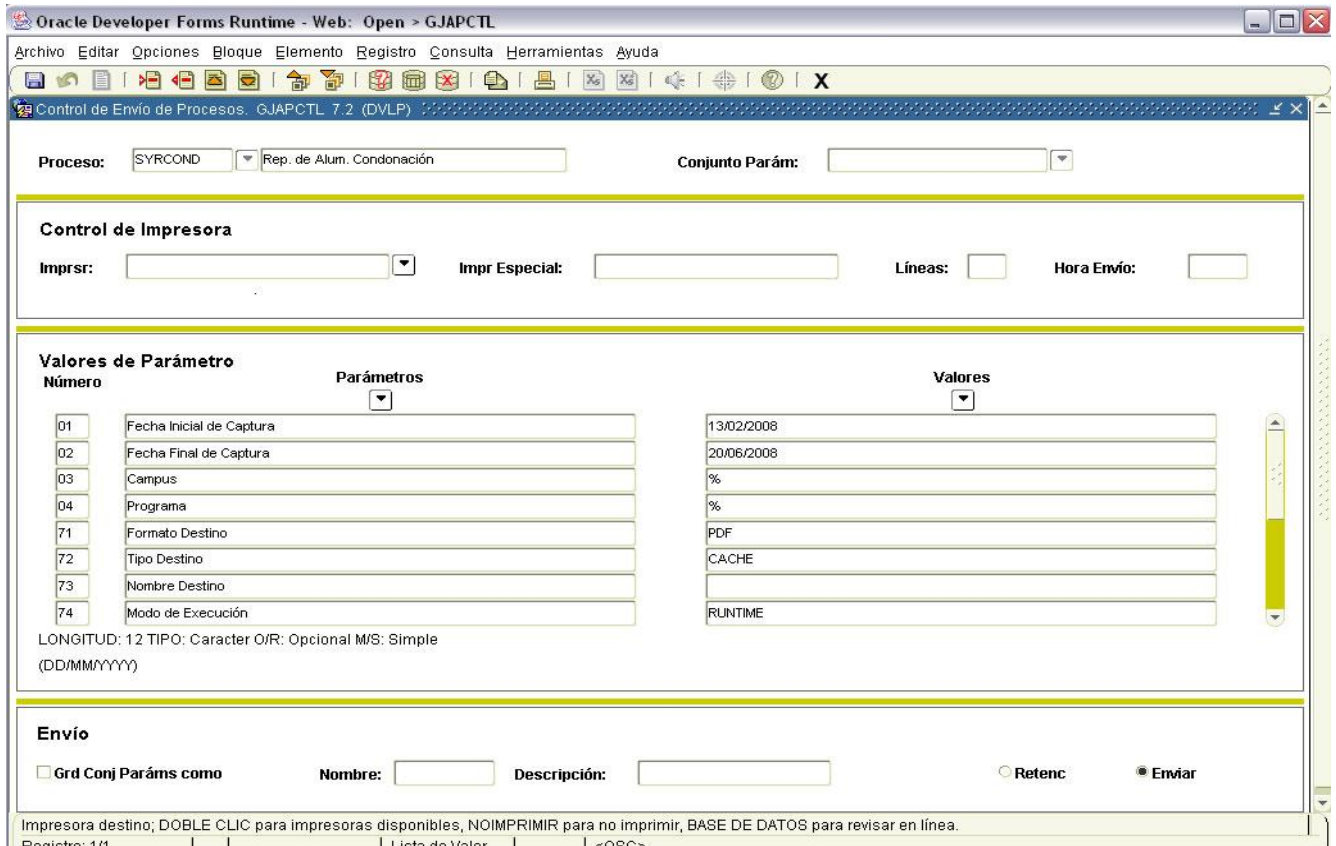

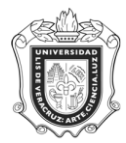

### **Paso 2.** Seleccionar impresora

Una vez que se encuentra dentro de la forma **SYRCOND**, oprima el botón BLOQUE SIGUIENTE **UD** y en el apartado de Impresora, debe escribir con letras mayúsculas la palabra **DATABASE** como se muestra en la siguiente pantalla:

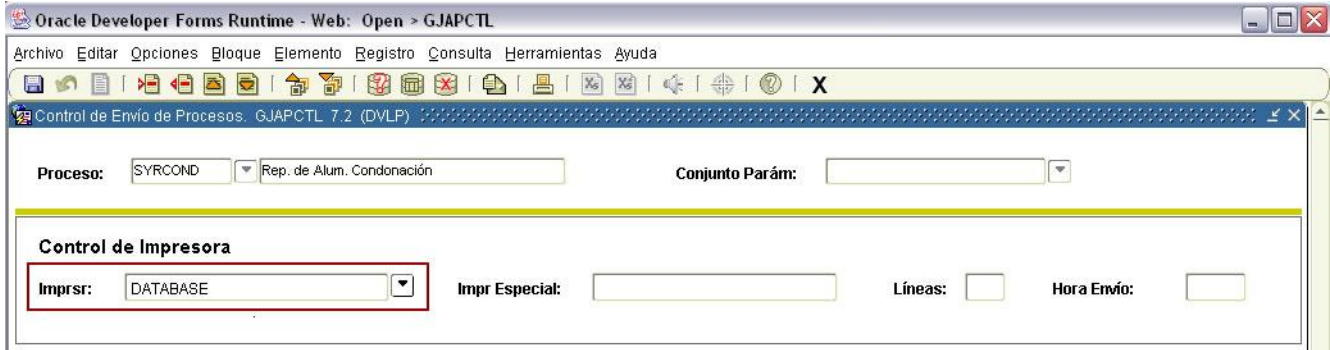

**Paso 3.** Definir valores para los parámetros.

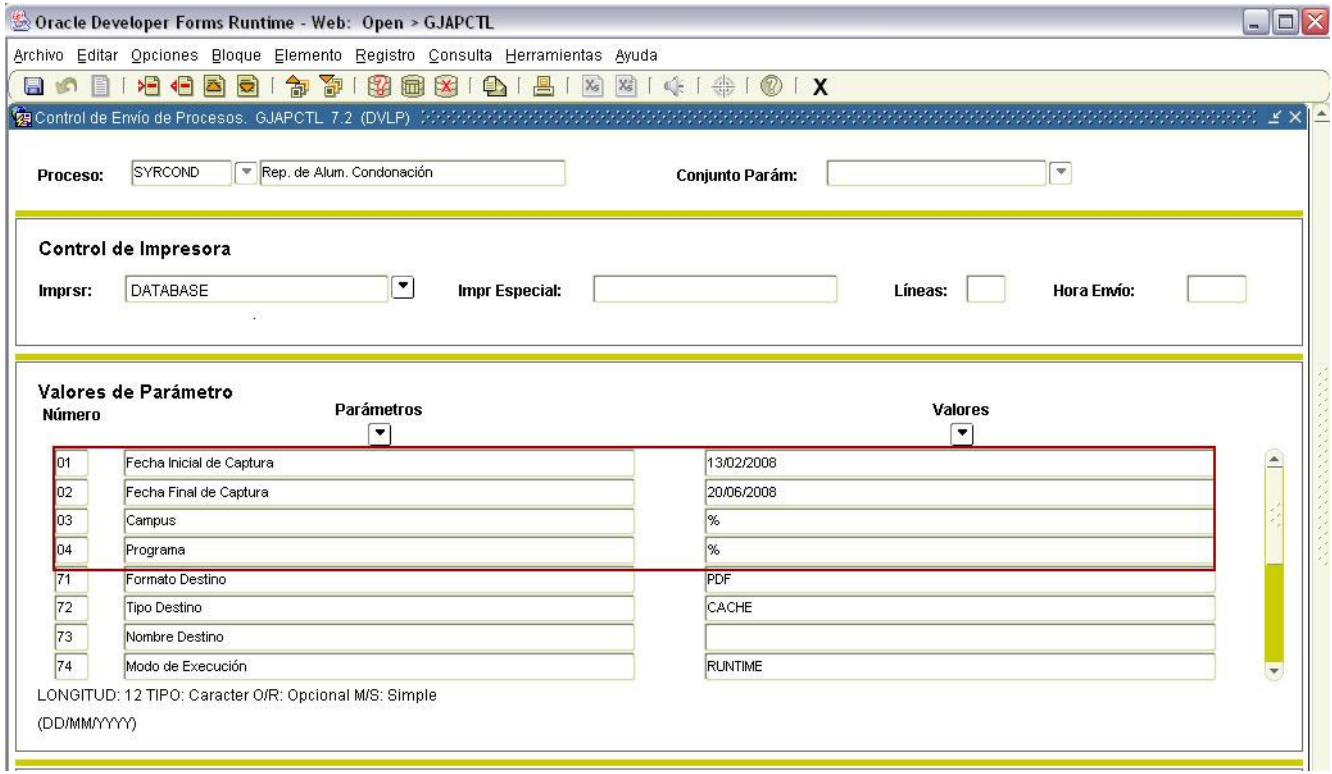

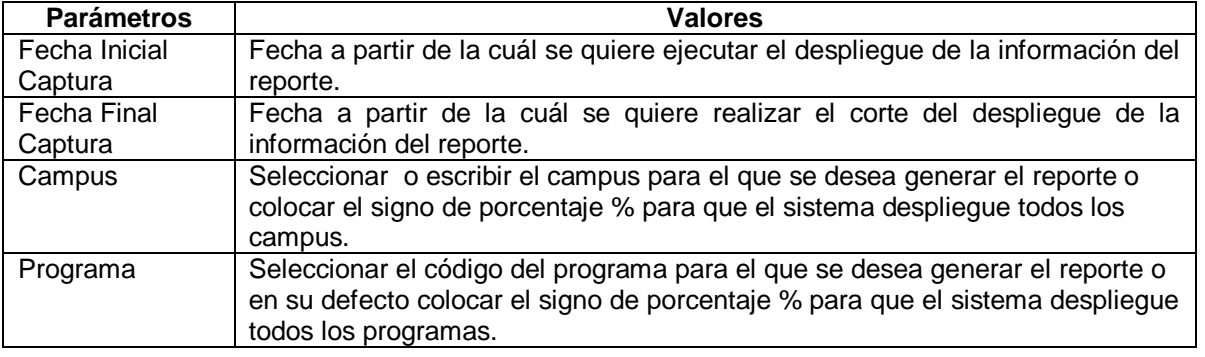

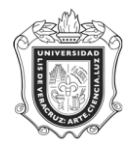

Paso 4. Guardar y enviar parámetros.

Una vez ingresados los parámetros presionar el botón **Enviar** como se ilustra a continuación.

- 1. Guardar conjunto de parámetros.
- 2. Enviar registro **Enviar**

Grd Conj Paráms como

3. Dar clic en el botón guardar **.** 

Estas acciones las puede identificar en la imagen que a continuación se presenta.

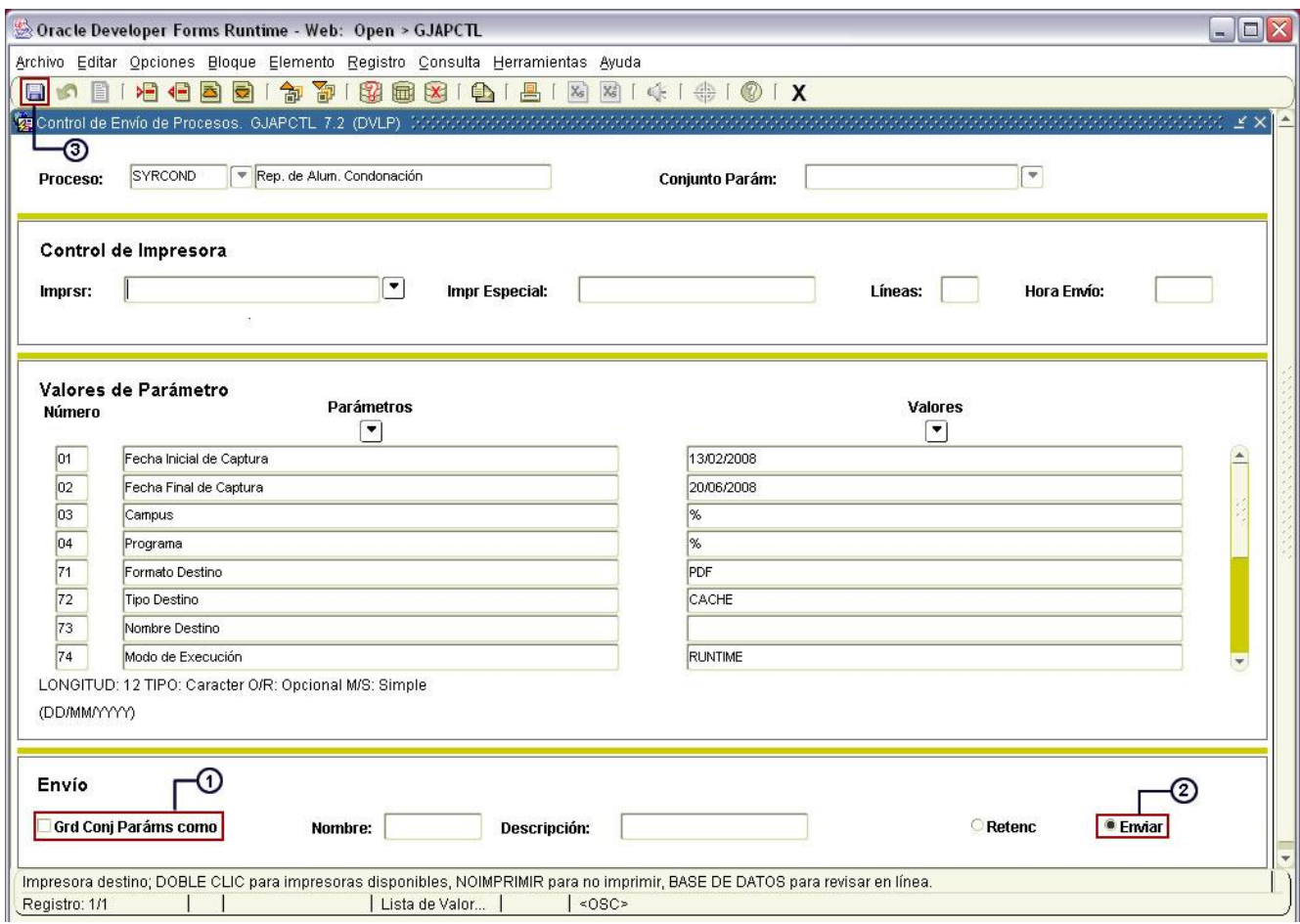

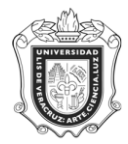

# **Paso 5.** Imprimir Reporte

La imagen muestra un reporte.

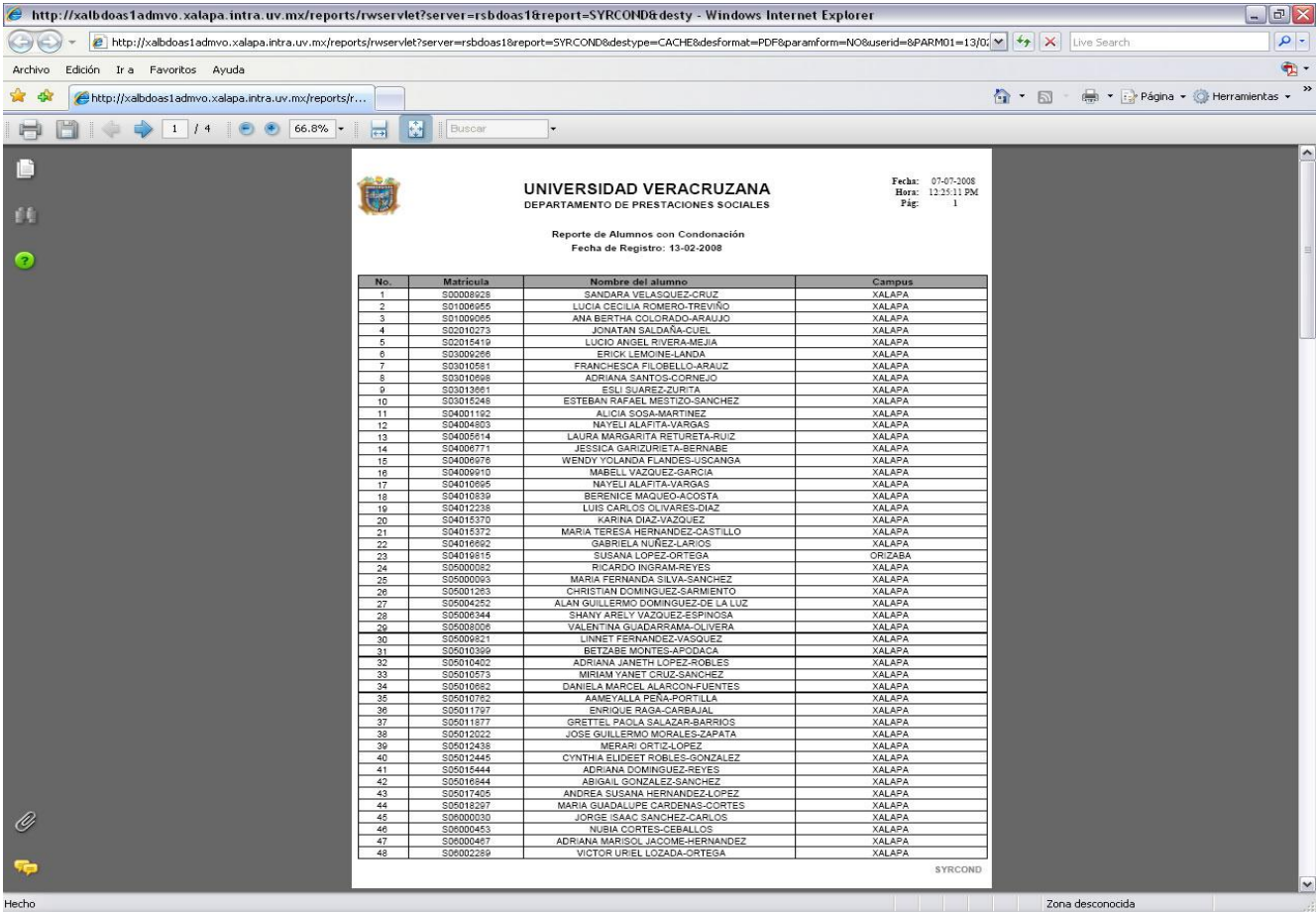

## **Paso 1.**

Seleccione la impresora (puede ser una impresora conectada al equipo o una en red),

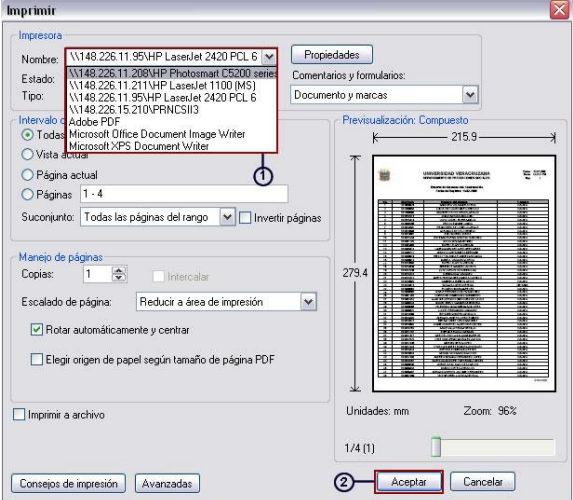

### **Paso 2.**

Presione el botón OK de la ventana.

Para continuar con otro reporte cierre la ventana y vuelva a la ventana que muestra la forma **SYRCOND**.